# Cómo llenar tu recetario de recetas

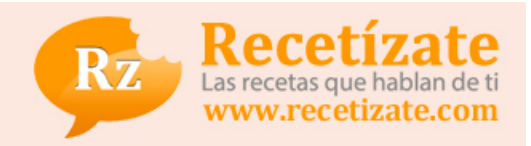

# *Creador: Recetízate Recetizador: tania Segura*

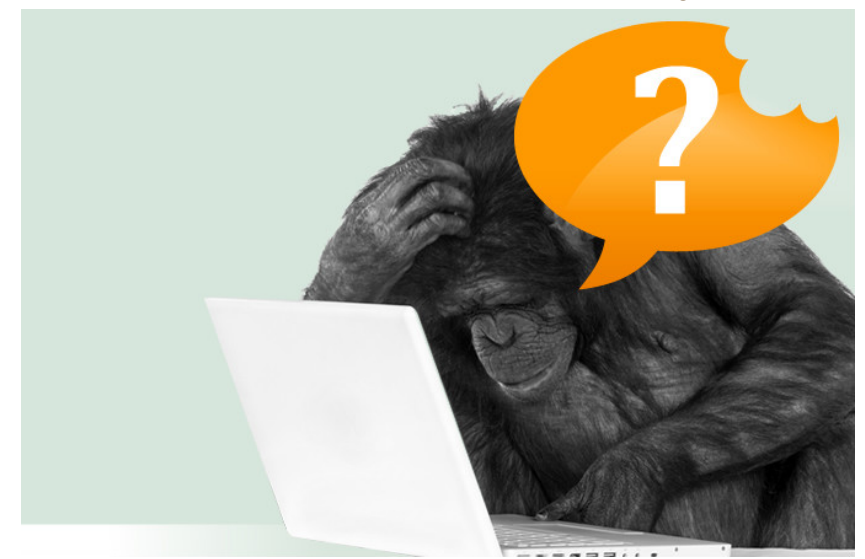

#### *Descripción:*

*Enhorabuena, ya tienes tu propio recetario online!! Ahora solo tienes que llenarlo con las recetas que hablan de ti. También podrás exportarlo como un libro de cocina siempre quieras, y participar en nuestros retos culinarios para ganar premios. ¿Que como puedes hacer todo esto?. Es muy fácil, SIGUE LEYENDO...*

#### *Ingredientes para 1 persona :*

- *1 Ordenador, Tablet o Smartphone*
- *1 conexión a Internet*
- *500 grs de pasión por descubrir y compartir nuevas recetas*

# *Preparación:*

#### *Paso 1*

*¿CÓMO LLENO MI RECETARIO DE RECETAS? Puedes hacerlo de dos maneras: 1) Recetizando recetas que te gusten de otros usuarios 2) Creando tus propias recetas desde cero*

#### *Paso 2*

*¿QUÉ ES RECETIZAR UNA RECETA? Es agregar a tu recetario una receta que encaja con tu estilo culinario, o lo que es lo mismo, que habla de ti. Puedes recetizar de 2 formas: - Creando una receta desde cero - Agregando una receta de otro usuario El número de veces que una receta ha sido recetizada indica cuanto gusta a la gente esa receta. Puedes recetizar todas las recetas que quieras de otros usuarios de Recetízate: cocinillas, chefs profesionales, restaurantes y marcas.*

#### *Paso 3*

*¿CÓMO RECETIZO UNA RECETA? Solo tienes que hacer clic en el botón "RECETÍZALA" y automáticamente se agregará a tu recetario personal. ¿Ya no te gusta esa receta?. No pasa nada, haz clic en el botón "DES-RECETÍZALA" y desaparecerá de tu recetario. Que fácil ¿verdad? :)*

*Tiempo: 15 minutos Dificultad: Fácil Tipo de plato: Otros Tipo de cocina: Normal Otros: Cocina Moderna Coste: Muy económico El truco de esta receta: Navegar por la sección "Recetas" y recetizar todas las recetas que te gusten. ¡Llenar tu recetario es así de fácil!*

# *Paso 4*

*¿DÓNDE PUEDO ENCONTRAR NUEVAS RECETAS? En la sección "RECETAS" del menú principal encontrarás las últimas recetas publicadas o recetizadas por la comunidad Recetízate y, concretamente, por aquellos recetarios que sigas. Puedes encontrar nuevos recetarios que seguir en la sección "RECETARIOS" del menú principal. Si quieres buscar una receta o un recetario concreto puedes utilizar el "BUSCADOR" o la "BÚSQUEDA AVANZADA" en la parte superior de la página.*

# *Paso 5*

*¿CÓMO PUEDO CREAR UNA NUEVA RECETA? Haciendo clic en el botón "NUEVA RECETA" que encontrarás en la parte superior de tu recetario. Recuerda que si no tienes toda la información necesaria para crear la receta en ese momento, podrás guardarla como "BORRADOR" hasta que puedas completarla.*

### *Paso 6*

*¿CÓMO PUEDO CONVERTIR MI RECETARIO EN UN LIBRO DE COCINA? Haciendo clic en el botón "EXPORTAR MI RECETARIO" que encontrarás en la parte superior de tu recetario. Podrás exportar tu recetario en un libro de cocina en formato PDF siempre que quieras. Así tendrás una copia de todas tus recetas y podrás lucir tu estilo culinario en un soporte físico para usar o regalar. También puedes exportar individualmente cada receta haciendo clic en el botón "Exportar receta en PDF" que encontrarás en la parte superior de cada receta.*

### *Paso 7*

*¿CÓMO PUEDO GANAR PREMIOS? Entrando en la sección "RETOS" del menú principal y participando en los divertidos retos culinarios que te proponemos. Para participar debes estar registrad@ en Recetízate y completar la participación antes de que el reto finalice. Cada mes encontrarás nuevos retos con los que mejorar y compartir tu recetario y de paso ganar premios.*